# GRUPE: UREĐIVANJE, PLANIRANJE I **EVIDENCIJA**

#### GRUPE

Grupe su opcija u esDnevnik sistemu koja omogućuje da grupišete učenike. Ova opcija se najčešće koristi u slučajevima kada se odeljenje deli na dve ili više grupa koje izučavaju:

- isti predmet kod dva ili više nastavnika, ili
- isti podpredmet kod dva ili više nastavnika

VAŽNO: U slučaju da jedan deo odeljenja izučava jedan, a drugi deo odeljenja drugi predmet (npr. Verska nastava i Građansko vaspitanje), tada je bolja opcija da se svakom učeniku posebno dodaje samo predmet koji izučava!

#### UREĐIVANJE GRUPA

Grupe ne formiraju školski koordinatori. Grupe mogu da urade Odeljenjske starešine ili nastavnici isključivo za odeljenje i predmet koji predaju. U našem primeru radi se o EDU Nastavniku koji je istovremeno odeljenjski starešina i nastavnik za predmet "Matematika".

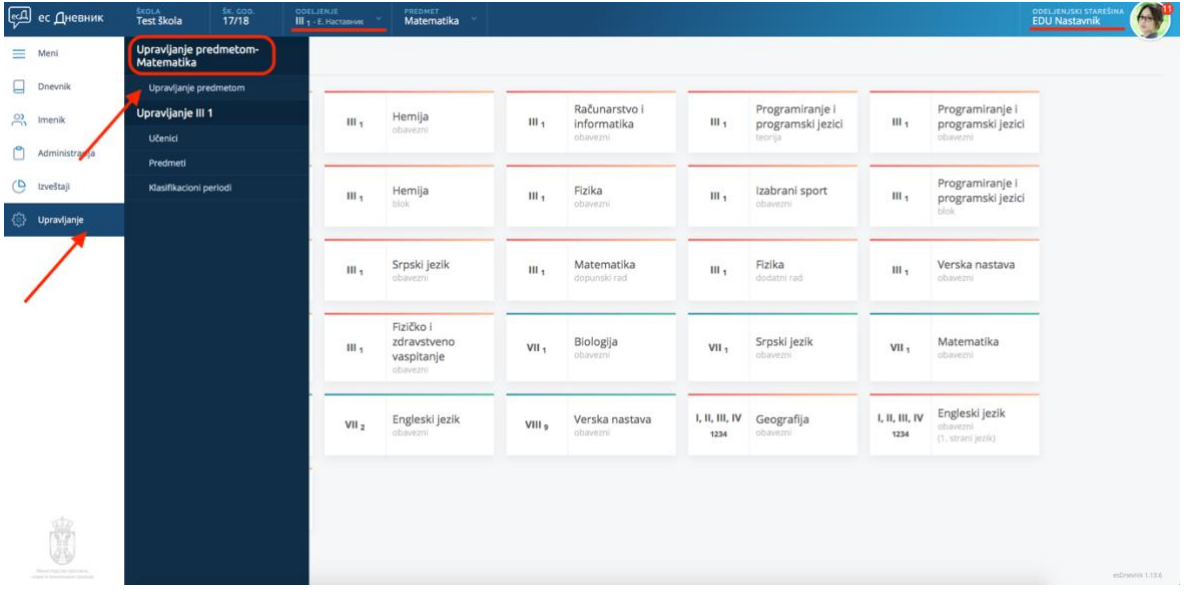

Prvo u gornjoj Komandnoj traci selektujte Odeljenje, a zatim i predmet kojeg predajete. Nakon toga u opcijama iz levog menija birajte opcije Upravljanje > Upravljanje predmetom. Obratite pažnju da se radi o uspravljanju predmetom "Matematika" kojeg smo selektovali u gornjoj Komandnoj traci.

Na sledećem ekranu klik na sivo dugme "Dodaj grupu".

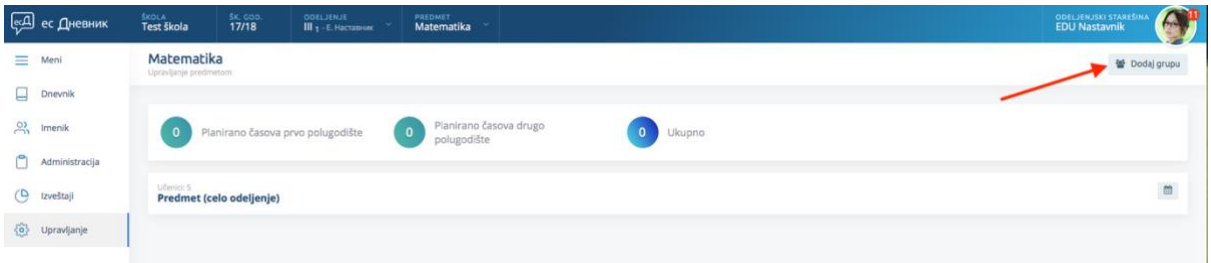

Upišemo ime grupe, izabiramo učenike, i biramo boju grupe. Podatke sačuvamo klikom na zeleno dugme "Sačuvaj". Za naš primer uradili smo dve grupe, u svaku grupu smo uključili po dva učenika i dodelili im boje: Aritmetika (crvena) i Geometrija (plava), kao na slikama ispod.

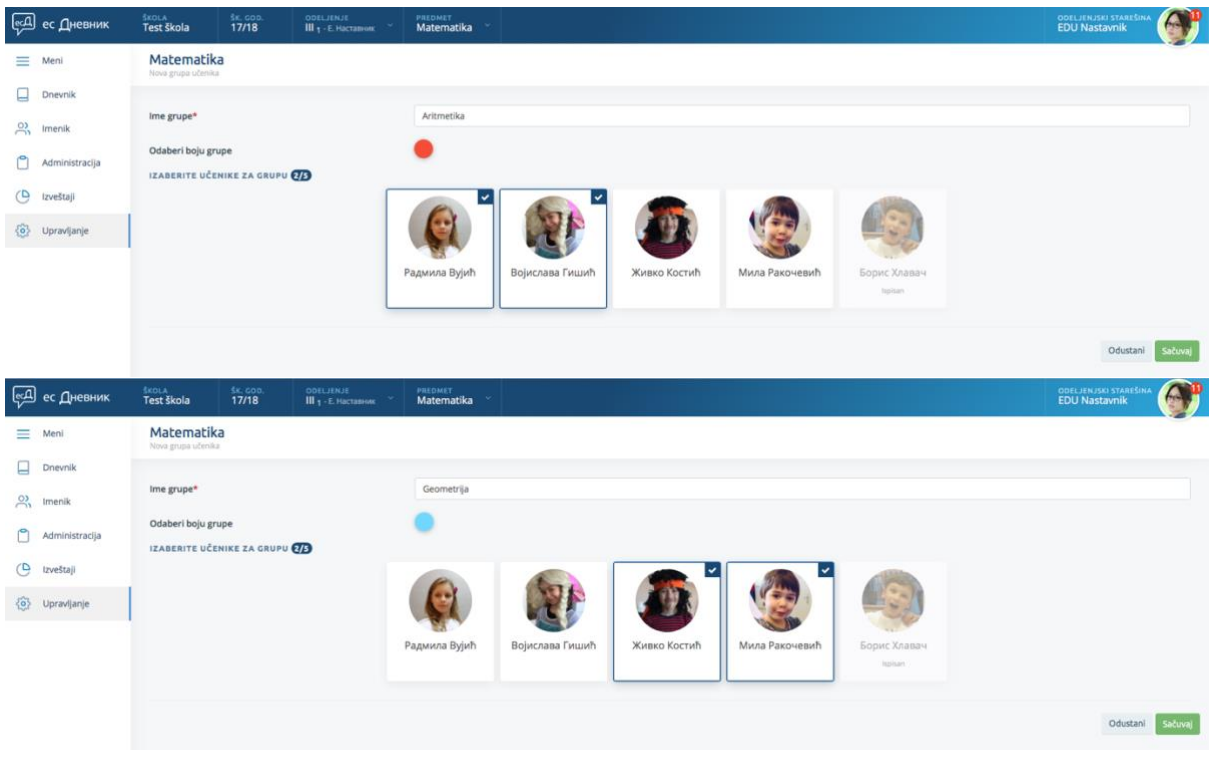

# PLANIRANJE ČASOVA ZA CELO ODELJENJE I GRUPE

U sistemu za predmet Matematika za naše odeljenje III1 sada imamo dve grupe. Na ovom ekranu možemo da uradimo planiranje časova za ceo odeljenje, ali i za grupe koje smo uradili. Krenimo sa celim odeljenjem.

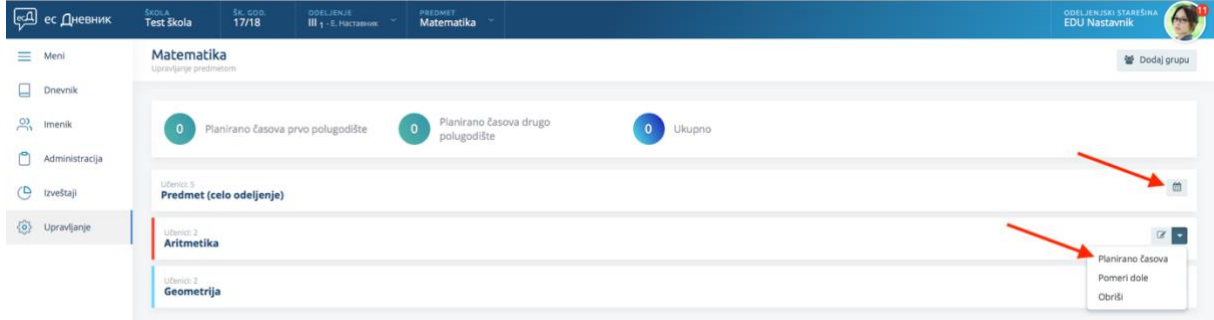

U polje "planirano časova u radno nedelji" unesite cifru koliko časova planirate za premet u svakoj radnoj nedelji i klik na dugme "Kopiraj svim nedeljama".

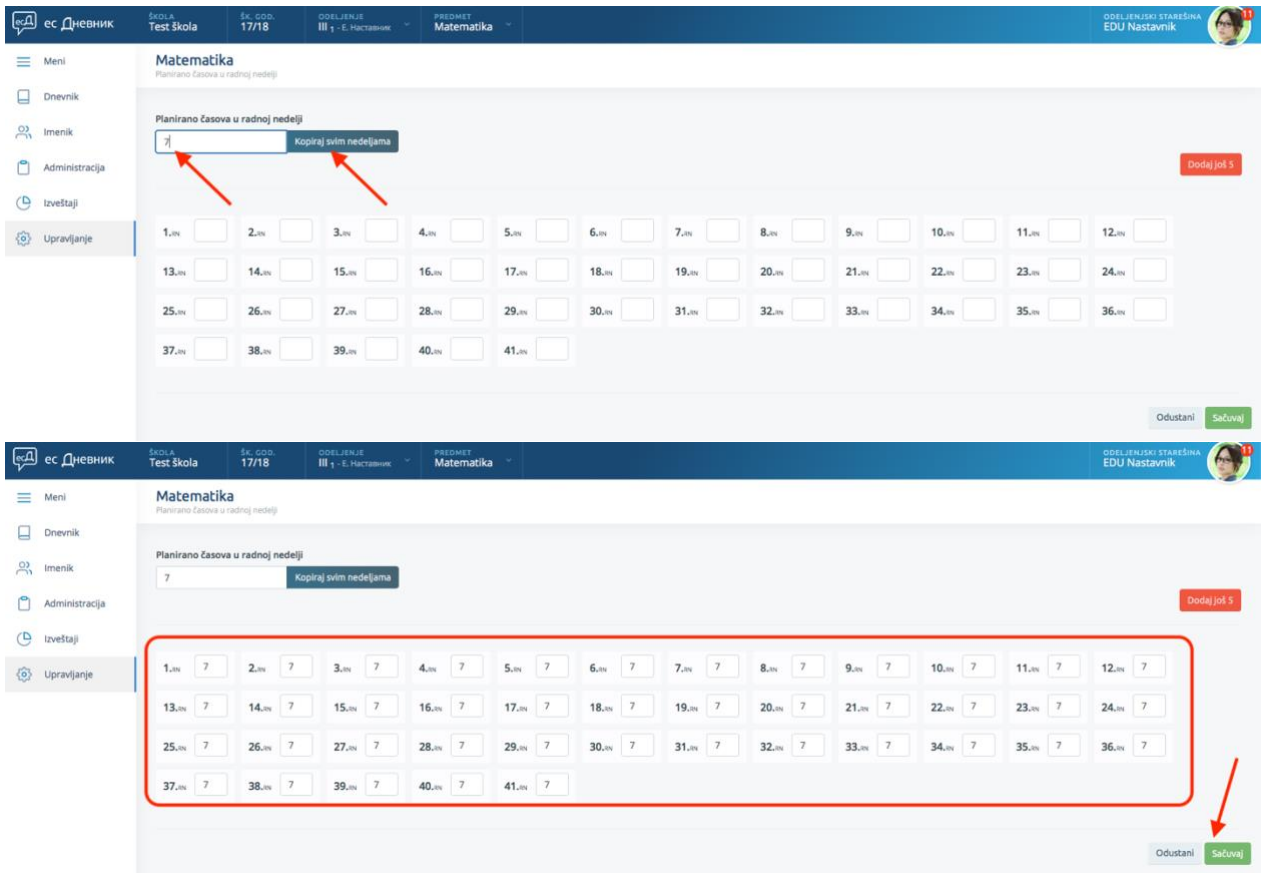

Nakon što ste kopirali svim nedeljama, možete i ručno da podesite ako je u nekoj nedelji previđen drugi broj časova i klik na zeleno dugme "Sačuvaj".

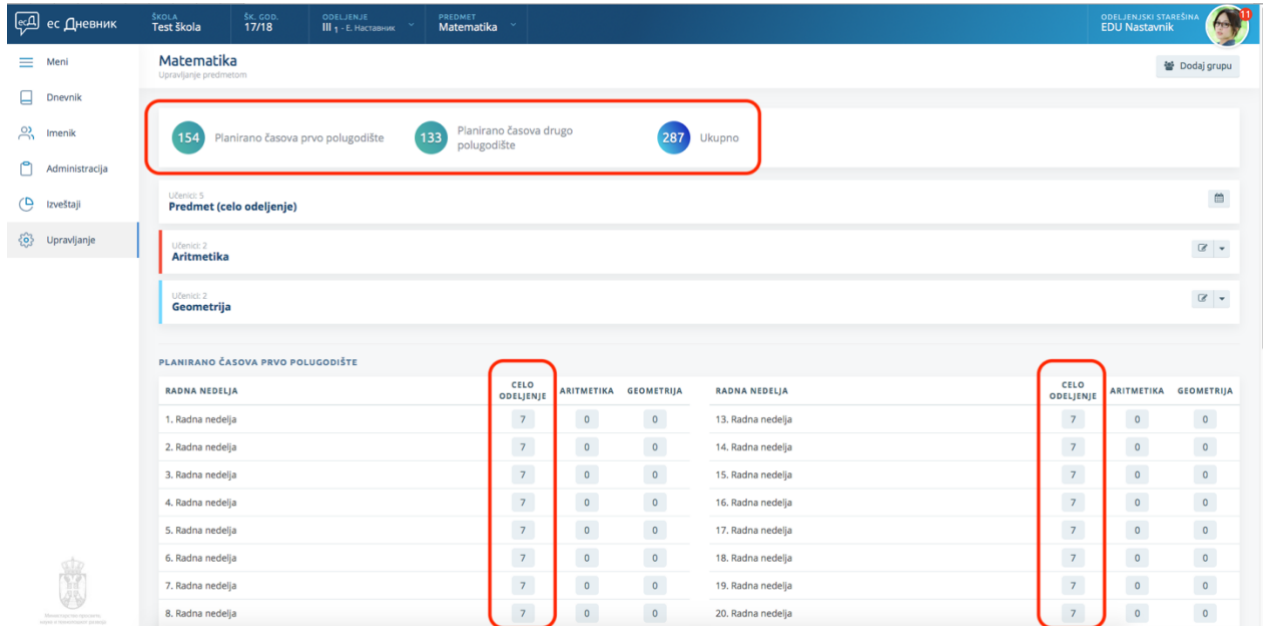

Na glavnom ekranu za podešavanje predmeta videćete da smo ovom akcijom ukupno uneli 154 časa za prvo i 133 časa za drugo polugodište, i da to ukupno čini 287 časova. Takođe možete da vidite da smo ovom akcijom uneli plan samo za Celo odeljenje, dok za Aritmetiku i Geometriju i dalje stoje nule.

**САД** ес Дневник  $\triangle$ škota<br>**Test škola**  $\frac{5x}{17/18}$ ODELJENJE **PREDMET**<br>**Matematika** ODELJENJSKI STAR<br>EDU Nastavnik  $\equiv$  Meni Matematika - Aritmetika Dnevnik va u radnoj nedeli  $\frac{O}{O}$  Imenik Kopiraj sv  $\overline{\mathcal{C}}$  $\overline{O}$  Izveštaji  $\overline{\phantom{a}}$  $12.88$  3  $2m$  $3.88$  $\overline{3}$  $4.88$  3  $5.88$  3  $6.88$  3  $7.88$  3  $8.84$  3  $9.88$  $\overline{3}$  $10 \text{ m}$  3  $11_{av}$  3  $1.5$  $\overline{3}$  $\{\overline{\begin{matrix} 0 \\ 2 \end{matrix}}\}$  Upravljanje  $13.66$  $\overline{a}$  $14 \overline{\phantom{a}}$  $15 \overline{\phantom{a}}$  $16 \overline{\phantom{a}}$  $17.39$  3  $18<sub>av</sub>$  3  $19.88$  3  $20.44$  $\overline{3}$  $21 \text{ m}$  $\overline{3}$  $22.56$  3  $23.88$  3  $24.81$  3  $25.86$  $26 27.88$  $\overline{\phantom{a}}$  $28.44$  $\overline{\phantom{a}}$  $29.44 \times 3$  $30.44 \frac{3}{2}$  $31.44 \times 3$  $32.44$  $33.44$  $34.44$  $35.44$  $36.44 \text{ J}$  $39.44 \times 3$  $40 \text{cm}$  3  $37.44$ 38.m  $41 \text{.m}$  3  $\sqrt{\frac{1}{2}}$  ec  $\sqrt{\frac{1}{2}}$ **SK GOD.**<br>17/18 škota<br>**Test škola** ODELJENJE **PREDMET**<br>Matematika  $\equiv$  Meni Matematika - Geometrija  $\Box$  Dnevnik  $\frac{O}{O}$  Imenik Administr (□ Izveštaji  $4m$  2  $\begin{array}{|c|c|} \hline 8 \mbox{.} & 2 \\ \hline \end{array}$  $9.06$   $2$ 11. $\approx$  2  $2.44 \times 2$  $3.88$  2  $5.101$   $2$  $6.88$  2  $7.8\mathrm{m}$  2  $10 \text{cm}$  2  $12 \text{ m}$  2  $1<sub>m</sub>$ (e) Upravljanje  $13 \text{m}$  $14m$  $\overline{2}$  $15m$  $\overline{2}$  $16. m$  $\vert$  2  $17 \text{ cm}$  2  $18.44 \times 2$  $19.88$  2  $20.88$  $\overline{2}$  $21 \text{ ms}$  2  $22.88$  2  $23 \text{ m}$  $\overline{2}$  $24.8422$  $25.$  $26.41$  $\overline{z}$  $27.88$  $\overline{z}$  $28 \overline{ }$  $29.88$  $\overline{\phantom{a}}$  $30.44 \times 2$  $31.88$   $2$  $32m$  $\overline{\phantom{a}}$  $33_{\text{av}}$  2  $34m$  $\overline{\phantom{a}}$  $35. m$  $\overline{z}$  $36<sub>ex</sub>$  2  $37.$  $38.44$  $39.38$  $40 \text{ m}$  2  $41 \text{cm}$  2

Za primer planiranja grupa, unećemo za Aritmetiku 3 časa, a za Geometriju 2 časa nedeljno.

### Nakon unošenja plana i za grupe,

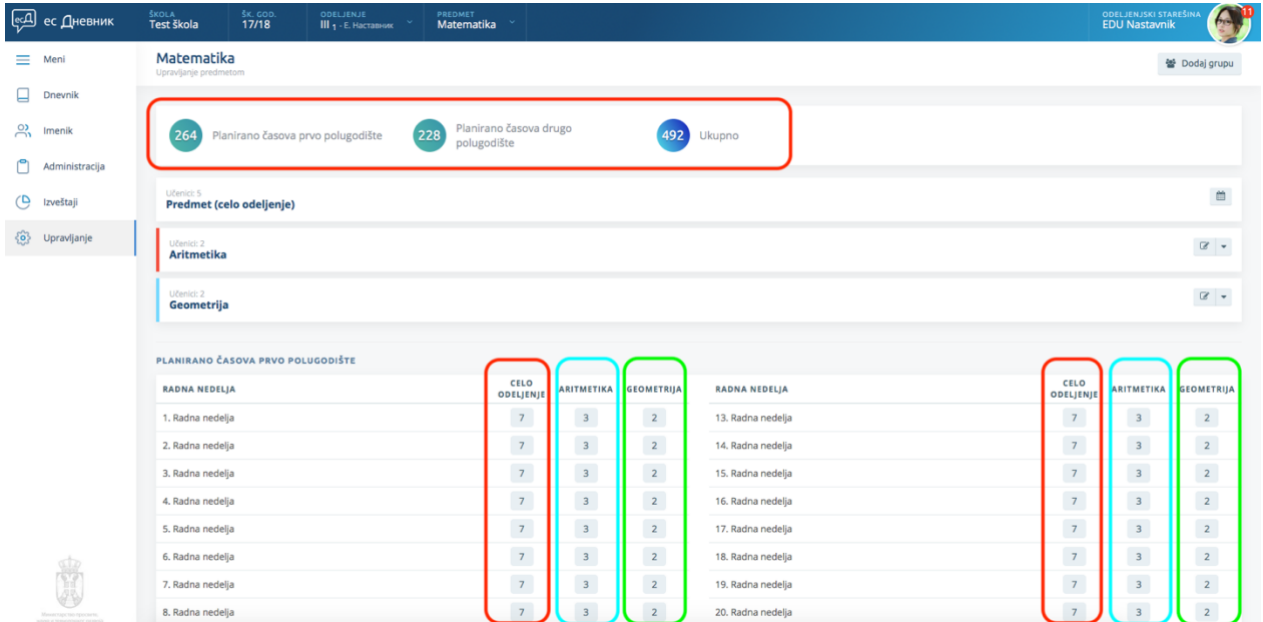

## UPIS ČASA ZA GRUPE

Kod upisa časa, pojavljuje se opcija "Grupa" u kojoj možete da odaberete: Nije grupa (celo odeljenje); Aritmetika; Geometrija. U našem primeru, EDU Nastavnik predaje Aritmetiku. Uneo je naziv nastavne jedinice, odredio da se radi o prvom času, i započeo čas.

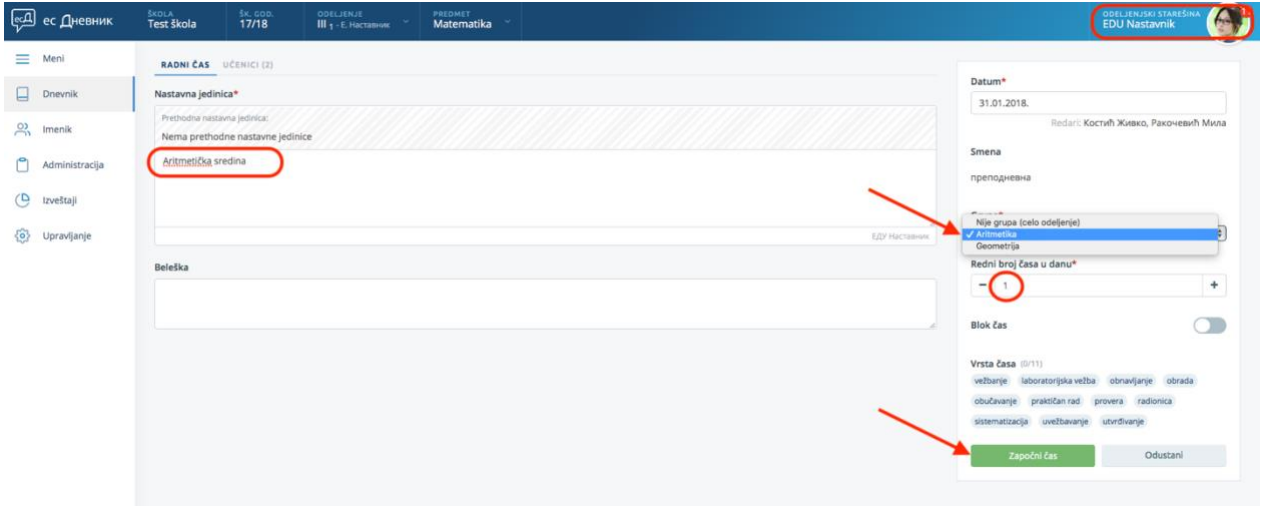

Na novom ekranu nalaze se dva učenika koje smo uneli u grupu Aritmetika. Upisao je ocene i završio čas

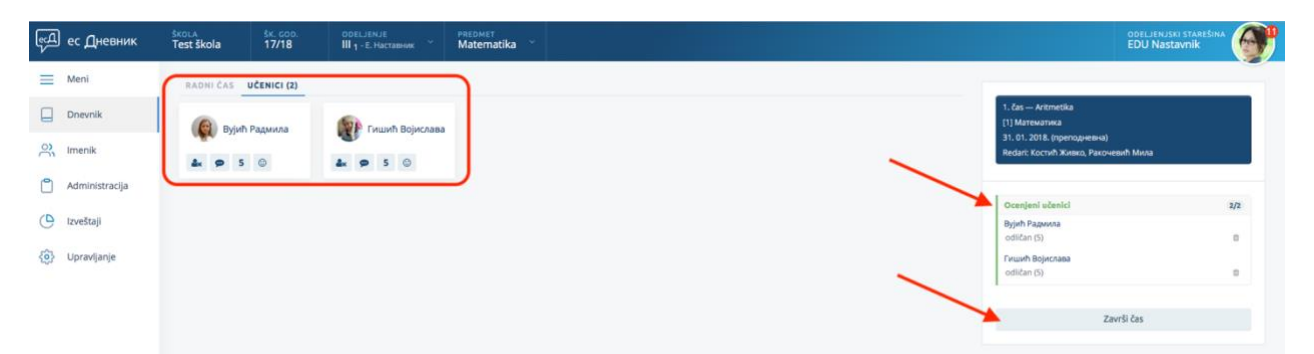

Drugi kolega koji predaje geometriju, izabira grupu "Geometrija", izabira takođe prvi čas kod rednog broja časa u danu, i započinje čas.

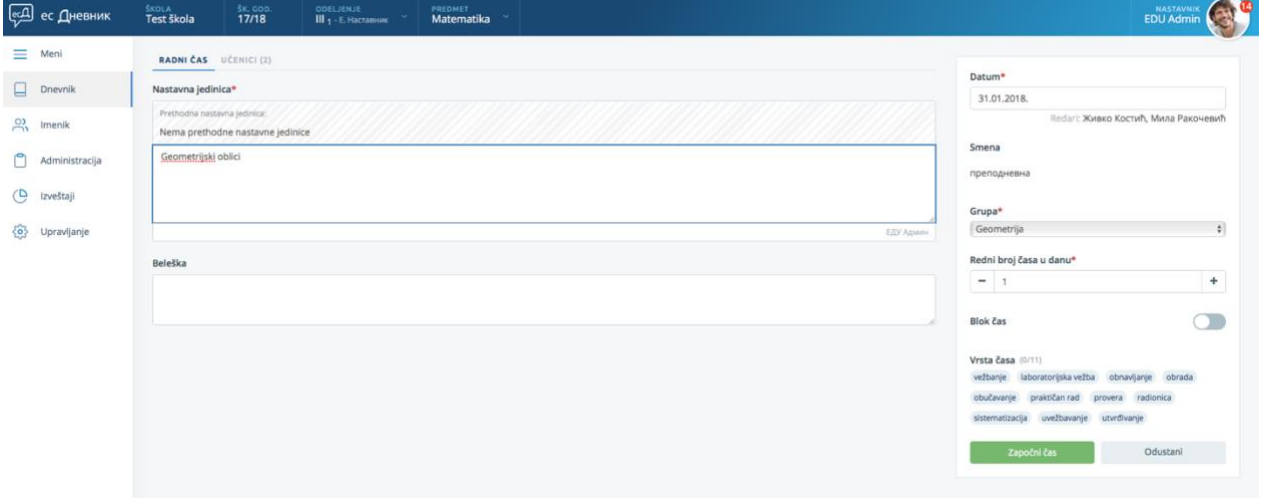

U svojoj grupi ima dva učenika koja su raspoređena u grupu Aritmetika. Upisao je ocene i završio čas.

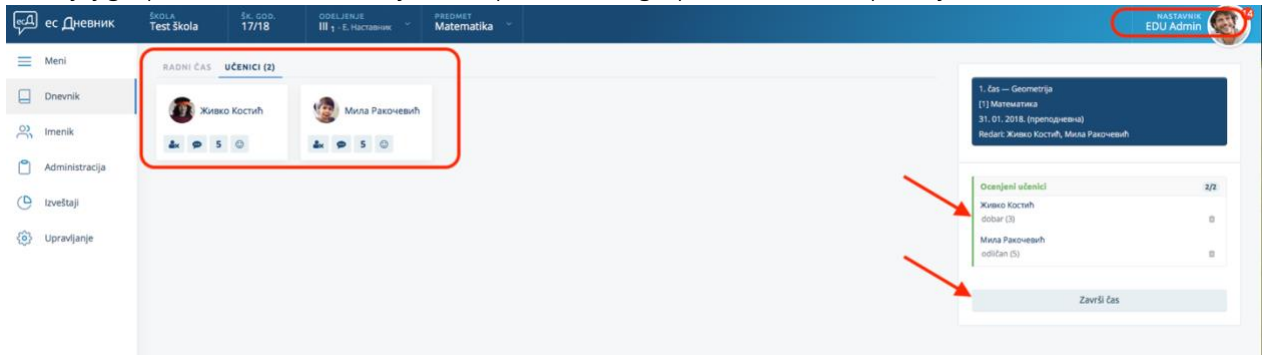

Nakon što su oba nastavnika unela svoje časove za grupe, možete da vidite evidenciju časova kao na slici ispod:

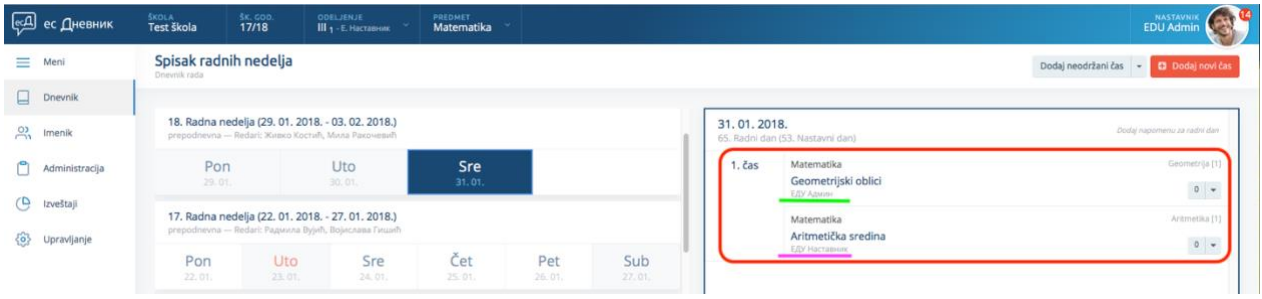